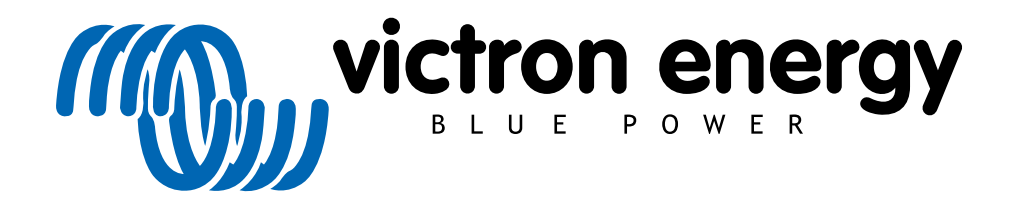

ESPAÑOL

# Manual de diseño e instalación de **ESS**

# Tabla de contenidos

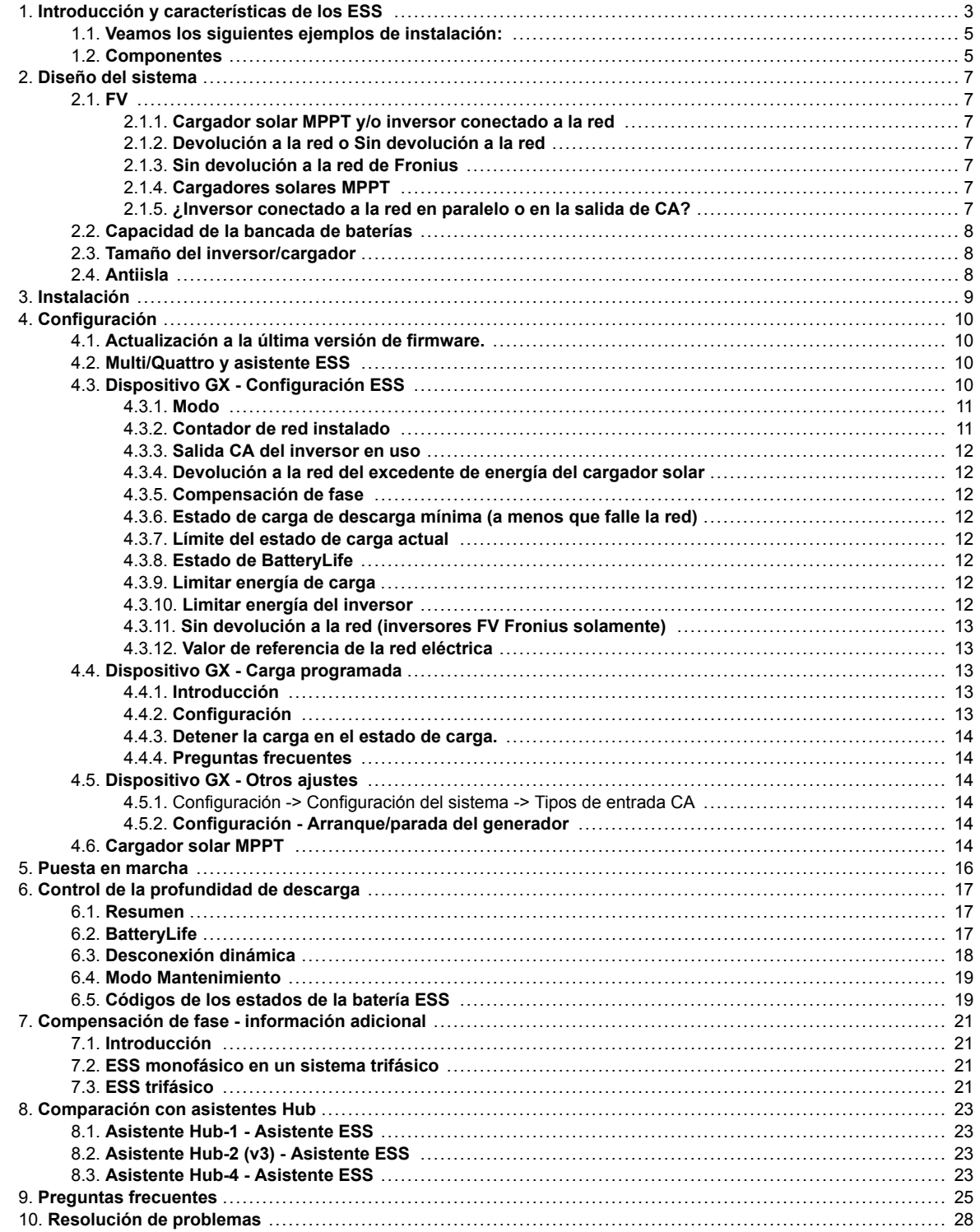

# <span id="page-2-0"></span>1. **Introducción y características de los ESS**

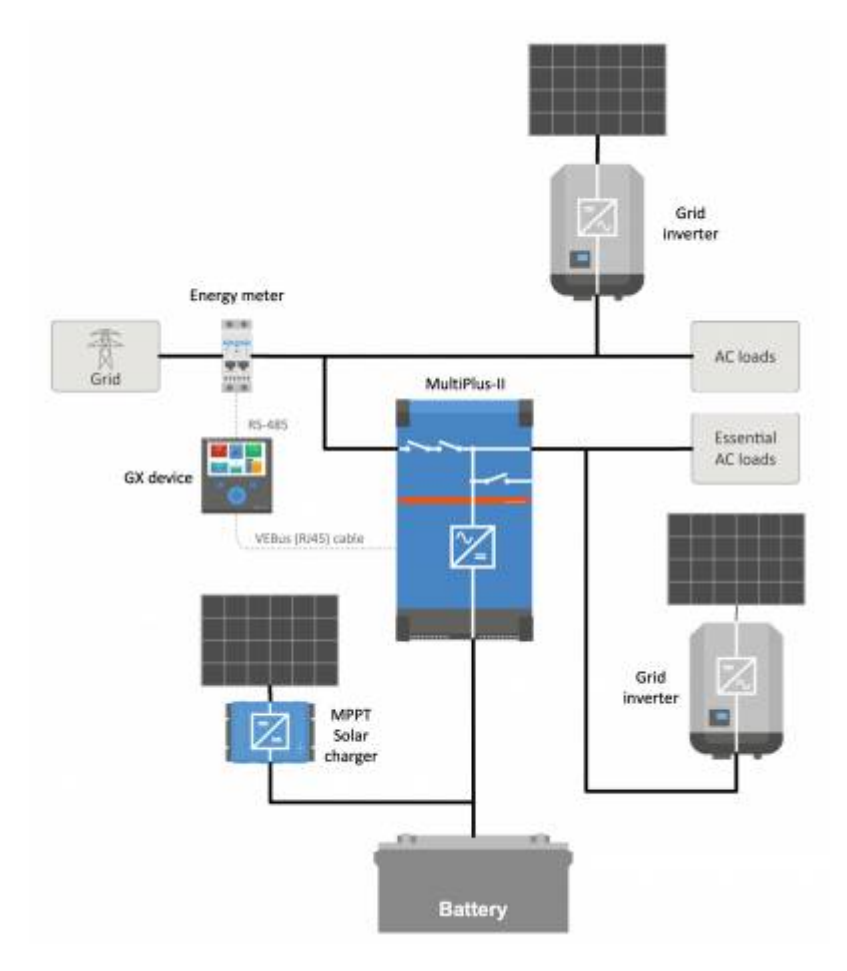

#### **¿Qué es un ESS?**

Un sistema de almacenamiento de energía (ESS, por sus siglas en inglés) es un determinado tipo de sistema de energía que integra una conexión a la red eléctrica con un inversor/cargador Victron, [un dispositivo GX](https://www.victronenergy.com/live/venus-os:start) y un sistema de baterías. Almacena energía solar en la batería durante el día para usarla más tarde cuando el sol deja de brillar.

Permite la desplazamiento temporal de la energía (time shifting), la carga a partir de solar, el apoyo desde la red eléctrica y la devolución de energía a la red.

Cuando un EES es capaz de producir más energía de la que puede usar y almacenar, puede vender el excedente a la red, y cuando no tiene energía o potencia suficiente, automáticamente la compra de la red.

En el sistema ESS, debe haber al menos un inversor/cargador y también un [dispositivo GX](https://www.victronenergy.com/live/venus-os:start) como:

- [Cerbo GX](https://www.victronenergy.com/panel-systems-remote-monitoring/cerbo-gx)
- [Venus GX](https://www.victronenergy.com/panel-systems-remote-monitoring/venus-gx)

Se pueden añadir otros componentes si hace falta, véase el [apartado 2. \[7\]](#page-6-0)

#### **¿Cuándo es conveniente usar un ESS?**

Use un ESS en un sistema de autoconsumo, un sistema auxiliar con energía solar o una mezcla de ambos. Por ejemplo, puede usar el 30% de la capacidad de la batería para autoconsumo y dejar el 70% restante disponible por si hubiera un fallo en la red de suministro.

#### Optimización del autoconsumo:

Si hay más energía FV de la necesaria para alimentar las cargas, el exceso de energía FV se almacena en la batería. Esa energía almacenada se usa posteriormente para alimentar las cargas en momentos en los que no hay energía FV suficiente.

Se puede elegir el porcentaje de la capacidad de la batería destinado al autoconsumo. Si es muy raro que haya fallos en la red, puede fijarse en el 100%. En lugares en los que es frecuente que la red falle (incluso una vez al día) puede ser conveniente usar solo el 20% de la capacidad de la batería y guardar el 80% restante para los fallos de la red. Este sería el caso de algunos países africanos, por ejemplo.

#### Mantener las baterías cargadas al 100%:

El ESS también puede configurarse para mantener las baterías cargadas al 100%. En este caso, la energía de la batería solo se usa como auxiliar en caso de fallo de la red eléctrica. Una vez que la red se ha restablecido, las baterías se recargan desde la red o con paneles solares, si están disponibles.

#### **ESS en un sistema con un generador**

Se puede configurar un ESS en un sistema con un generador diésel como auxiliar, para fallos de red prolongados. Habrá que prestar especial atención a la configuración del Código de red y de la Pérdida de red. Véase más información [aquí.](https://www.victronenergy.com/live/ve.bus:grid-codes-and-loss-of-mains-detection)

En el [dispositivo GX,](https://www.victronenergy.com/live/venus-os:start) seleccione 'Generador' como el tipo de entrada de CA en el menú de Configuración → Configuración del sistema. El sistema permitirá entonces cargar el generador, garantizar que el generador está bien cargado y se apagará automáticamente una vez que se alcancen los parámetros indicados.

#### **¿Cuándo no conviene usar un ESS?**

- Sistemas aislados con o sin generador.
- Sistemas marinos.
- Sistemas de automoción.
- Prioridad del inversor, también conocidos como sistemas de entrada de 'Isla intencionada' o 'Ignorar CA'.

#### **Con y sin contador de red**

Los ESS pueden usarse con y sin contador de red externo.

Si hay un contador, se puede configurar un sistema paralelo a la red completo o parcial para que funcione a la par.

Si no hay contador, todas las cargas se conectan a la salida de CA. Y si hay un inversor FV, también se conecta a la salida de CA.

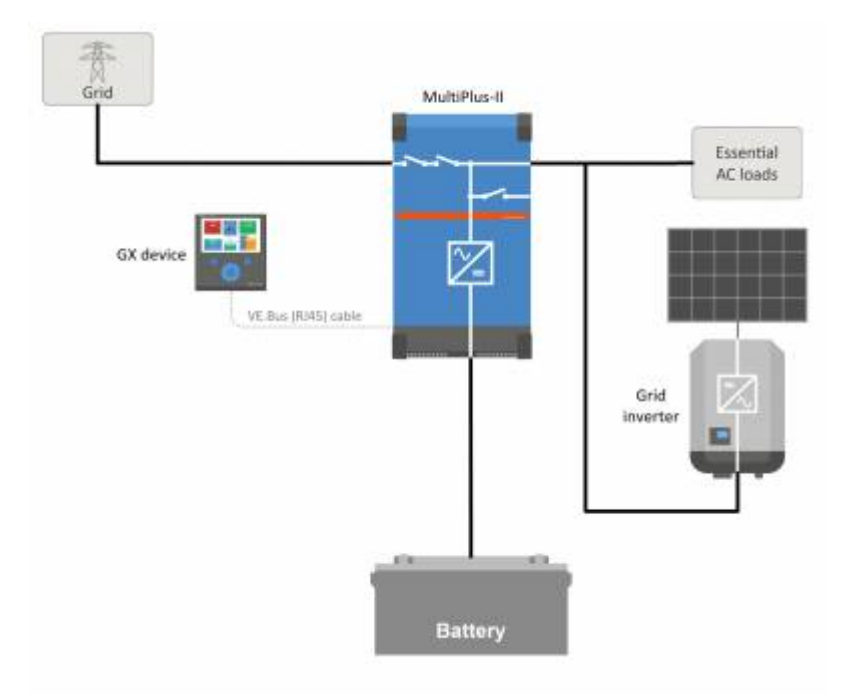

#### **Devolución a la red de la energía del cargador solar MPPT opcional**

La energía de un MPPT puede devolverse a la red eléctrica. Esta opción se habilita/deshabilita mediante un ajuste del usuario en el CCGX: Configuración → ESS.

#### **Opción Sin devolución a la red de Fronius**

Con la opción de Reducción de potencia de los inversores conectados a la red de Fronius, el sistema ESS puede reducir automáticamente la salida de los inversores FV instalados en cuanto se detecta devolución a la red, sin apagarse ni cambiar la frecuencia.

No se puede combinar un ESS con el contador inteligente de Fronius, pero tampoco es necesario porque el ESS ya tiene contador.

<span id="page-4-0"></span>Con el ESS no se puede deshabilitar la devolución a la red en un sistema con otras marcas o inversores conectados a la red. Véase el [capítulo 2.1.2 \[7\]](#page-6-0) para más información..

#### **Formación sobre ESS**

- [Webinar ESS 19-12-2016 Youtube \(EN\)](https://www.youtube.com/watch?v=tbpQzEZTElI)
- [Webinar ESS 19-12-2016 Youtube \(DE\)](https://www.youtube.com/watch?v=zIfRHrxtxKo&index=1&list=PLnKCJA0l3E6bKtlcvIgCy-bB2wvryr5i8)
- [Webinar ESS 19-12-2016 Youtube \(ES\)](https://www.youtube.com/watch?v=QxoHfBBGnt4&index=2&list=PLnKCJA0l3E6bKtlcvIgCy-bB2wvryr5i8)
- [Webinar ESS 19-12-2016 PPT](https://www.victronenergy.com/live/_media/ess:2016_-_ess_training2.pptx)

#### **Introducción, ejemplos y diagramas de sistemas de almacenamiento de energía (ESS)**

Se puede descargar un documento independiente con más información introductoria, resúmenes y ejemplos de sistemas [aquí.](https://www.victronenergy.com/upload/documents/Brochure-Energy-Storage-EN_web.pdf)

**Opciones avanzadas de control**

Véanse [los modos 2 y 3 de ESS.](https://www.victronenergy.com/live/ess:ess_mode_2_and_3)

# **1.1. Veamos los siguientes ejemplos de instalación:**

- Sistema de almacenamiento de energía de escala residencial con cargador solar MPPT
- Acondicionamiento de una instalación existente de inversor conectado a la red
- Sistema con generador auxiliar (con la opción de arranque/parada automática del generador en CCGX)

#### **Sistema auxiliar con solar**

Todas las cargas están conectadas a la salida CA del inversor/cargador. El modo ESS está configurado en 'Mantener las baterías cargadas'.

Si se usa un inversor conectado a la red, también se conecta a la salida CA.

Cuando hay energía de la red disponible, la batería se carga con energía de la red y FV. Las cargas se alimentan a partir de FV si esta fuente de alimentación está disponible.

La devolución a la red es opcional y puede habilitarse o deshabilitarse en función de la normativa local.

#### **1.2. Componentes**

#### **Inversor/cargador**

El sistema de almacenamiento de energía tiene un [inversor/cargador bidireccional Multi o Quattro](https://www.victronenergy.com/inverters-chargers) como componente principal.

Tenga en cuenta que el ESS solo puede instalarse en [Multi y Quattro](https://www.victronenergy.com/inverters-chargers) que dispongan del microprocesador de segunda generación (26 o 27). Todos los sistemas nuevos entregados tienen chips de segunda generación.

#### **Dispositivo GX**

El sistema está controlado por el [Color Control GX \(CCGX\),](https://www.victronenergy.com/panel-systems-remote-monitoring/color-control) que también facilita un seguimiento completo, tanto local como a distancia, a través de nuestro [portal VRM](https://vrm.victronenergy.com/) y la [aplicación VRM.](https://www.victronenergy.com/support-and-downloads/software#victron-vrm-app)

#### **Batería**

#### Baterías de litio Victron

- <https://www.victronenergy.com/batteries/lithium-battery-12-8v>
- <https://www.victronenergy.com/batteries/lithium-battery-24v-180ah>

#### Compatibilidad con baterías de terceros

Consulte esta lista de baterías de terceros con las que es compatible el equipo de Victron:

[https://www.victronenergy.com/live/battery\\_compatibility:start](https://www.victronenergy.com/live/battery_compatibility:start)

#### Baterías de plomo: OPzS y OPzV

Al diseñar un sistema con estos tipos de batería, debe tenerse en cuenta su resistencia interna relativamente alta.

#### Baterías de plomo: AGM/GEL

Tenga en cuenta que no se recomienda el uso de baterías AGM y GEL estándar en instalaciones diseñadas para hacer un ciclo de la bancada de baterías todos los días.

#### **Monitor de baterías**

Normalmente no es necesario instalar un monitor de baterías.

- Las baterías de litio con conexión CAN-bus (BYD B-Box, Pylon y LG Resu, entre otras) ya disponen de un monitor de baterías integrado. Añadir otro solo generará un conflicto. Use siempre la conexión CAN-bus para obtener datos del estado/estado de carga de esas baterías.
- Las baterías de flujo de bromuro de zinc Redflow ZBM/ZCell con el BMS ZCell también son compatibles con el mismo protocolo CAN-bus. Esta es la opción de integración más conveniente para estas baterías.
- Puede usarse el monitor de batería integrado del inversor/cargador Multi para obtener datos si las baterías instaladas carecen de un monitor integrado. La ventaja de esto es que en un sistema ESS también se tendrán en cuenta las corrientes de carga de los cargadores solares MPPT.

La única situación en la que se requiere un monitor de batería externo es cuando un sistema con baterías sin monitor tiene fuentes de alimentación adicionales: por ejemplo, un aerogenerador de CC. (Entre las baterías sin monitor se encuentran las de plomo, por ejemplo, o [las baterías de litio Victron de 12,8 V.](https://www.victronenergy.com/batteries/lithium-battery-12-8v))

Si se necesita un monitor de baterías adicional, se puede usar uno de los siguientes:

- [BMV-700](https://www.victronenergy.com/battery-monitors/bmv-700)
- [Derivador Lynx VE.Can](https://www.victronenergy.com/battery-monitors/lynx-shunt-ve-can)

Se puede encontrar más información en el [apartado 2.4 del manual del CCGX.](https://www.victronenergy.com/live/ccgx:start#battery_state_of_charge_soc)

#### **Contador de red (opcional)**

Para una instalación total o parcialmente paralela a la red, se puede instalar un contador en el panel principal de distribución entre la red y la instalación.

No hace falta un contador si no hay ninguna fuente de energía renovable CA ni cargas CA presentes en la parte de la *entrada* del sistema Multi/Quattro (es decir, si todas esas fuentes y cargas están en la parte de la *salida* del sistema Multi/Quattro).

Si hay alguna fuente de energía renovable CA o alguna carga CA entre el punto de conexión a la red y la parte de la entrada del sistema Multi/Quattro, el GX calculará y grabará resultados incorrectos, a menos que se instale y habilite un contador.

En concreto, sin un contador de red:

- si se suministra energía renovable en la parte de la entrada, el valor de la red será incorrecto (demasiado bajo/negativo); y
- el valor de carga CA mostrado será demasiado bajo (y mostrará cero cuando haya un excedente de energía renovable).

Ambos problemas se resuelven instalando un contador.

[Pulse aquí para obtener más información sobre la configuración de contadores.](https://www.victronenergy.com/live/energy-meters:start)

#### **FV (opcional)**

Los ESS pueden funcionar con inversores FV conectados a la red y/o cargadores solares MPPT. (Una combinación de ambos también es posible).

Cuando se usen inversores FV conectados a la red, recomendamos que el seguimiento se haga con el CCGX. Se pueden consultar las opciones posibles en el [manual CCGX](https://www.victronenergy.com/live/ccgx:start#measuring_pv_inverter_output) .

Los ESS también pueden funcionar sin FV. Esto es habitual en *centrales eléctricas virtuales*, en las que la instalación forma parte de un grupo de pequeños sistemas de almacenamiento, que proporcionan energía a la red en momentos de alta demanda.

# <span id="page-6-0"></span>2. **Diseño del sistema**

### **2.1. FV**

### **2.1.1. Cargador solar MPPT y/o inversor conectado a la red**

Los ESS pueden funcionar con un cargador solar MPPT, un inversor conectado a la red o una combinación de ambos.

En general, el cargador solar MPPT será más eficiente que un inversor conectado a la red en un sistema pequeño. La razón es que un cargador solar MPPT tiene hasta un 99% de eficiencia, mientras que la energía FV procedente de un inversor conectado a la red primero se convierte de CC a CA, y luego otra vez de CA a CC, produciendo pérdidas de hasta el 20% o el 30%. Esto será aún más significativo si el consumo de energía tiene lugar sobre todo por la mañana y por la noche.

Si la mayor parte del consumo de energía se produce durante el día, por ejemplo, con el aire acondicionado de una oficina, un inversor conectado a la red será más eficiente. Tras la conversión a CA (muy eficiente), la unidad de aire condicionado usa la energía FV directamente.

En caso de 'Sin devolución a la red', considere el uso de un cargador solar MPPT (o de un inversor FV Fronius) y luego use la función Sin devolución a la red. Esto hará que el sistema sea mucho más estable.

#### **2.1.2. Devolución a la red o Sin devolución a la red**

La normativa de devolución a la red es distinta en todo el mundo. Según el país:

- 1. Se puede vender la energía de vuelta a la red o reducir la factura de la luz funcionando a la inversa.
- 2. Se permite la devolución a la red, pero no se recompensa. La energía que se devuelve a la red se pierde en el sentido de que el proveedor de energía eléctrica no la pagará. No obstante, es una contribución energética responsable con el medio ambiente.
- 3. La devolución a la red no se permite en ningún caso, ni siquiera durante unos segundos. En Sudáfrica, hay ciertos contadores de prepago que se desconectan de la red si detectan devolución.
- 4. La devolución a la red infla la factura porque el contador solo puede contar en una dirección: hacia arriba. Los kWh devueltos a la red se contabilizarán erróneamente como energía usada, y se cobrará por ellos.

#### Devolución a la red

La devolución a la red de energía FV a través de un cargador solar MPPT puede *habilitarse* o *deshabilitarse* en el menú de sistemas de almacenamiento de energía del CCGX. Tenga en cuenta que si se deshabilita, la energía FV seguirá estando disponible para alimentar cargas CA.

En los inversores FV conectados a la red, la devolución a la red se produce de forma automática. No hay ningún ajuste ni consideración especial de diseño a tener en cuenta en función de si está conectado a la entrada y/o a la salida del inversor/cargador.

#### Sin devolución a la red

La devolución a la red de energía FV a través de un cargador solar MPPT puede habilitarse o deshabilitarse en el menú de sistemas de almacenamiento de energía del CCGX.

Para los inversores conectados a la red, la única opción es usar un inversor conectado a la red Fronius con la función Sin devolución a la red. Véase el apartado 2.1.3 [7].

No se recomienda usar otras marcas u otros inversores conectados a la red en un sistema Sin devolución a la red. Con el ESS no se puede impedir la devolución a la red si hay otras marcas instaladas. Usar el asistente Hub-2 como alternativa hace que la instalación no sea ideal ni mucho menos. Puede haber problemas de luces parpadeantes, o incluso un apagado completo del sistema, por sobrecarga al encender o apagar una carga grande.

#### **2.1.3. Sin devolución a la red de Fronius**

Para los inversores conectados a la red Fronius, el ESS tiene una opción especial: Sin devolución a la red.

Con la opción Sin devolución a la red habilitada, el sistema ESS hará un seguimiento continuo y un control activo de la salida de energía del inversor conectado a la red Fronius. Consulte en el apartado [4.3.11 \[13\]](#page-12-0) los requisitos y ajustes concretos.

#### **2.1.4. Cargadores solares MPPT**

Se pueden usar todos los cargadores solares de Victron, tanto los modelos con un puerto VE.Direct como los que tienen un puerto VE.Can.

#### **2.1.5. ¿Inversor conectado a la red en paralelo o en la salida de CA?**

Hay dos opciones para conectar el inversor conectado a la red:

• en paralelo con el Multi o el Quattro.

<span id="page-7-0"></span>• en la salida de CA.

Si se conecta a la salida de CA, debe respetarse la [regla del factor 1.0](https://www.victronenergy.com/live/ac_coupling:start). No hay excepciones a esto. Use también la regla del factor 1.0 en países en los que la red eléctrica no suele fallar, y también cuando conecte un inversor conectado a la red Fronius en la salida CA con la opción 'Sin devolución a la red'.

# **2.2. Capacidad de la bancada de baterías**

En un sistema paralelo a la red, el tamaño de la bancada de baterías tiene los siguientes efectos:

- Aunque las baterías pequeñas son más rentables, cada día se usará toda la capacidad de almacenamiento disponible.
- Las baterías pequeñas se cargarán y se descargarán con corrientes altas. Esto hará que las baterías de plomo, en particular, tengan una vida más corta.
- Las baterías más grandes, combinadas con una instalación FV relativamente grande, pueden almacenar el excedente de energía en días soleados. Podría disponerse de energía durante varios días consecutivos de mal tiempo.
- Las baterías más grandes proporcionan más autonomía si falla el suministro. Si se necesita que la instalación funcione como un *suministro de alimentación ininterrumpida*, una batería grande proporcionará un suministro de energía seguro durante periodos más largos.

En un sistema auxiliar, el tamaño de la batería se calcula en función de la autonomía necesaria en caso de fallo de la red eléctrica.

Consulte en [capacidad mínima de la batería acoplada a CA](https://www.victronenergy.com/live/ac_coupling:start#minimum_battery_capacity), los tamaños mínimos de baterías de sistemas con inversor FV conectado a la red conectado a la salida CA de un Multi o un Quattro.

### **2.3. Tamaño del inversor/cargador**

El tamaño necesario de inversor/cargador depende del tipo de instalación.

En una instalación paralela a la red, el tamaño del inversor/cargador puede ser (¿mucho?) más pequeño que las cargas nominales y pico más altas esperadas. Por ejemplo, para cubrir la carga básica de una vivienda de dos personas, un inversor/cargador de 800 VA puede ser suficiente. Para una familia, un inversor/cargador de 3000 VA puede alimentar la mayoría de los electrodomésticos, siempre que no haya más de uno funcionando al mismo tiempo. Esto quiere decir que el sistema puede reducir el consumo de energía de la red desde finales de primavera hasta principios de otoño (quizá hasta cero) si hay almacenamiento suficiente.

En una instalación auxiliar, el inversor/cargador debe dimensionarse en función de las cargas esperadas.

### **2.4. Antiisla**

Los ESS siempre precisan antiisla. Esto también se cumple para un sistema Sin devolución a la red.

En varios países, puede usarse el antiisla integrado en nuestros productos. Por ejemplo, el MultiGrid en Alemania y el MultiPlus en el Reino Unido. Consulte los certificados de nuestro sitio web para más información.

En caso de que no haya ningún producto homologado disponible en el país de instalación, instale un antiisla externo.

Puede encontrar más información en: [VEConfigure: códigos de red y detección de pérdida de red.](https://www.victronenergy.com/live/ve.bus:grid-codes-and-loss-of-mains-detection)

# <span id="page-8-0"></span>3. **Instalación**

Siga las instrucciones de los manuales de cada componente para su correcta instalación.

Si se instala un ESS *monofásico* en un sistema con conexión *trifásica* a la red de suministro, asegúrese de instalar el ESS en la fase uno, L1.

#### **Carga compensada por temperatura**

#### Multi, MultiPlus, MultiGrid o Quattro

Conecte el sensor de temperatura proporcionado con el dispositivo. En caso de instalaciones con varias unidades en paralelo y/o configuraciones duales o trifásicas, el cable del sensor de temperatura puede conectarse a cualquier unidad del sistema. Para más información, véanse los [sistemas VE.Bus paralelos y trifásicos.](https://www.victronenergy.com/live/ve.bus:manual_parallel_and_three_phase_systems)

El Multi usará la medición de temperatura de la batería para la carga compensada por temperatura. También lo hará cuando cargue con energía procedente de un inversor FV conectado a la red, ya esté conectado a la red o, en caso de fallo de la red, con energía solar procedente de un inversor FV conectado a la red, si dicho inversor está conectado a la salida.

#### Cargadores solares

Los cargadores solares también usarán automáticamente la información del Multi o Quattro para la carga compensada por temperatura. Tanto los cargadores solares VE.Direct como los VE.Can.

#### **Conexión del sensor de tensión**

Multi, MultiPlus, Multi Grid y Quattro: conecte el sensor de tensión según las instrucciones del manual.

Cargadores solares VE.Direct: no hay opción de sensor de tensión, no se usa sensor de tensión.

Cargadores solares VE.Can: conecte un cable de sensor de tensión a uno de los cargadores solares de cada grupo de 'sincronización'.

# <span id="page-9-0"></span>4. **Configuración**

# **4.1. Actualización a la última versión de firmware.**

Actualice todos los componentes a la última versión de firmware:

- Venus-OS v2.15 o posterior. Puede encontrar las instrucciones para actualizar a la v2.00 [aquí](https://www.victronenergy.com/live/ccgx:firmware_upgrade_to_v2).
- Multi, MultiGrid, MultiPlus o Quattro a 422 o posterior. Instrucciones [aquí](https://www.victronenergy.com/live/updating_firmware:updating_ve.bus_products).
- Los cargadores solares, ya sean VE.Can o VE.Direct, deben tener la última versión de firmware.

Puede encontrar archivos e instrucciones de firmware en la sección de firmware de [Victron Professional](https://professional.victronenergy.com/).

# **4.2. Multi/Quattro y asistente ESS**

Ajustes a hacer en VEConfigure:

- 1. Pestaña del engranaje: configure el código de país. Se necesita contraseña, pregúntele a su distribuidor. Más información en [VEConfigure: códigos de red y detección de pérdida de red](https://www.victronenergy.com/live/ve.bus:grid-codes-and-loss-of-mains-detection). **Nota:** Si deja este ajuste en 'Ninguno', el sistema no proporcionará energía de la batería para apoyar a las cargas CA locales cuando la red esté conectada. No necesita cambiar este ajuste incluso si su intención es no exportar energía CC a la red.
- 2. Añada el asistente ESS. Puede encontrar instrucciones sobre cómo añadir un asistente [aquí](https://www.victronenergy.com/live/assistants:how_to_add_and_configure_an_assistant).
- 3. Pestaña general: el asistente ESS habrá habilitado el monitor de batería integrado. Déjelo habilitado. También cuando haya un BMV o una batería inteligente conectada con CAN-bus en el sistema.
- 4. Pestaña del cargador: el asistente ESS ya habrá seleccionado el tipo de batería adecuado y deshabilitado el modo Almacenamiento. Revise el resto de los ajustes y si hace falta cámbielos: tensiones de carga y máxima corriente de carga. Tenga en cuenta que, en sistemas con un asistente ESS instalado, los cargadores solares MPPT seguirán la curva de carga configurada en VEConfigure. Con una configuración ESS, los parámetros de carga configurados en los cargadores solares MPPT se ignoran.
- 5. Configure los demás ajustes.

Observaciones relativas al límite de corriente de entrada y a PowerAssist:

- Ajuste del limitador de corriente de entrada: el límite configurado se usa como umbral de corriente CA en la entrada de CA del Multi/Quattro. Tenga también en cuenta que:
	- Las cargas en paralelo con el Multi/Quattro no se tienen en cuenta. De modo que, en sistemas que necesiten la función del limitador de corriente de entrada CA, debe instalar todas las cargas en la salida de CA del Multi o del Quattro. Por ejemplo, sistemas con una carga CA pequeña conectada.
	- El limitador de corriente se usará para las dos direcciones de la corriente.
	- El ajuste de PowerAssist de VEConfigure3 se deshabilitará e ignorará cuando esté instalado el ESS.
- El limitador de corriente dinámico de VEConfigure3 se deshabilitará e ignorará cuando esté instalado el ESS.

Observaciones relativas a los niveles de advertencia de batería baja:

- La advertencia de batería baja se activa cuando la tensión de la batería cae por debajo del nivel de corte dinámico más la compensación de reinicio, que por defecto es de 1,2 V para un sistema de 48 V. Al igual que la tensión de desconexión, el nivel de tensión de advertencia también es dinámico.
- No hay histéresis: la advertencia desparecerá cuando la tensión vuelva a subir.
- Durante esta advertencia, también llamada prealarma, el LED rojo del Multi parpadeará y opcionalmente el CCGX mostrará una notificación. Para casi todos los sistemas ESS se recomienda deshabilitar esa notificación en el CCGX. Véanse las Preguntas frecuentes más adelante.
- Los parámetros asociados de la pestaña del Inversor, es decir, apagado por baja entrada CC y niveles de reinicio y prealarma, no se aplican. Se ignoran cuando se instala el asistente ESS.

Notas generales:

- Se usará energía FV procedente de un inversor conectado a la red, incluso conectado en paralelo en la salida CA, para cargar la batería. La corriente de carga y otros parámetros de carga se configuran en la pestaña Cargador de VEConfigure3.
- Asegúrese de que la opción de la casilla de baterías de litio de la página del cargador se ajusta a la elección de batería del asistente.
- Cuando use un VE.Bus BMS y un Multi Compact, compruebe los interruptores DIP: El interruptor DIP 1 debe estar encendido y el DIP 2 debe estar apagado.

# **4.3. Dispositivo GX - Configuración ESS**

Vaya a Configuración → ESS para ver el menú:

<span id="page-10-0"></span>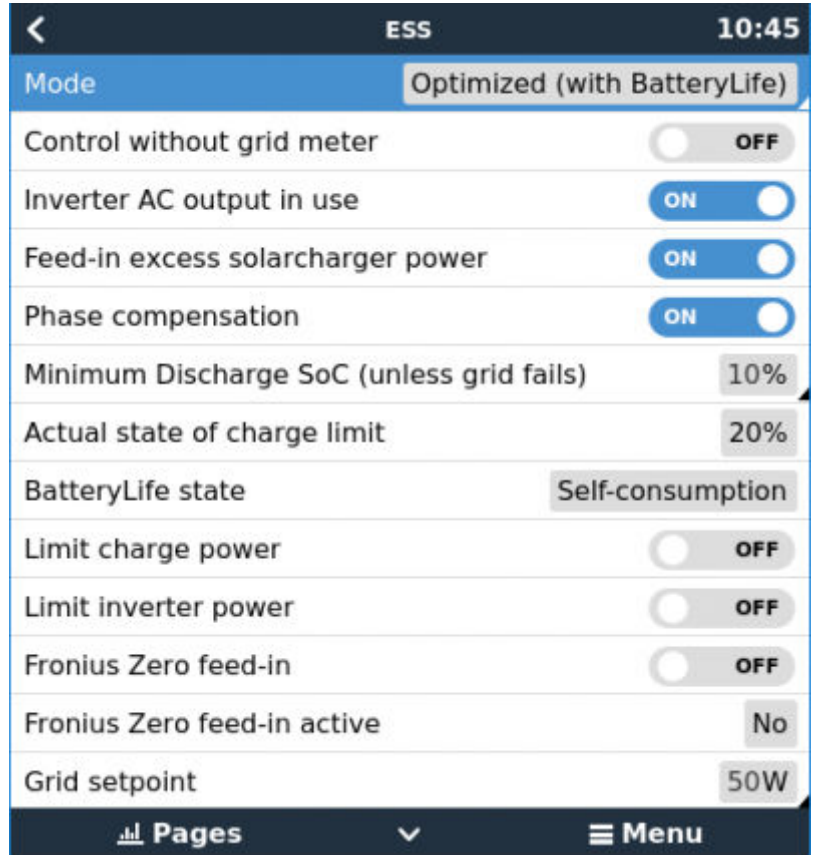

#### **4.3.1. Modo**

#### **Optimizado (con BatteryLife) y Optimizado (sin BatteryLife)**

En los momentos en los que hay un excedente de energía FV, esta se almacena en la batería. Esa energía almacenada se usa posteriormente para alimentar las cargas en momentos en los que no hay energía FV suficiente.

#### **Mantener las baterías cargadas.**

La batería se descargará únicamente cuando haya un fallo de la red eléctrica. Una vez que la red se haya restablecido, las baterías se recargarán con energía de la red y con paneles solares, si están disponibles.

#### **Control externo**

Los algoritmos de control del ESS están deshabilitados. Use esto cuando autoimplemente un bucle de control. [Información adi](https://www.victronenergy.com/live/ess:ess_mode_2_and_3)[cional.](https://www.victronenergy.com/live/ess:ess_mode_2_and_3)

#### **BatteryLife**

Para información sobre el funcionamiento de BatteryLife, véase el [apartado 6.2. \[17\]](#page-16-0) En resumen, habilite BatteryLife para estas tecnologías:

- OPzV, OPzS
- GEL/AGM
- Baterías de litio de 12,8 V de Victron y otras baterías de litio con equilibrado de celdas pasivo.

Puesto que no tiene sentido dejar una batería descargada, sin energía de reserva en caso de fallo de la red, se recomienda dejar BatteryLife habilitado también en las siguientes tecnologías de baterías:

- Litio con equilibrado de celdas activo
- [Redflow ZCell](https://www.victronenergy.com/live/battery_compatibility:redflow_zcell)

No obstante, BatteryLife puede deshabilitarse en estos casos.

#### **4.3.2. Contador de red instalado**

Deje en Off cuando no haya ningún contador de red de Victron instalado y ponga en 'On' si hay un contador instalado.

En un sistema sin contador de red Victron, todas las cargas e inversores conectados a la red (opcionales) deben estar instalados en la salida de CA. Véase anteriormente en el manual para más información.

### <span id="page-11-0"></span>**4.3.3. Salida CA del inversor en uso**

Al ajustarlo en 'Deshabilitado' se oculta el gráfico de la salida de CA del panel de resumen. Use esto en sistemas en los que no haya nada conectado a la salida del Multi o del Quattro, que es lo habitual en determinados sistemas paralelos a la red de Europa occidental.

#### **4.3.4. Devolución a la red del excedente de energía del cargador solar**

Ajústelo en 'On' para que el cargador solar siempre funcione en su punto de máxima potencia. La primera prioridad es alimentar las cargas y la segunda cargar la batería. Si una vez que se han cumplido estas dos cosas queda energía disponible, entones se devolverá a la red de suministro.

Tenga en cuenta que al habilitar esta opción, el límite de corriente de carga DVCC configurado en Configuración → Limitar corriente de carga no estará activo. El cargador solar funcionará a plena potencia para lograr la máxima devolución a la red. Es recomendable configurar un límite seguro en los cargadores solares cuando se usen con una bancada de baterías pequeña.

#### **4.3.5. Compensación de fase**

Véase el apartado 7 [12].

#### **4.3.6. Estado de carga de descarga mínima (a menos que falle la red)**

Límite de estado de carga mínimo configurable. Con o sin BatteryLife hablitado, el ESS dejará las cargas cuando el estado de carga caiga hasta el valor configurado, excepto si hay un fallo en la red y el sistema está en modo inversor. En este caso, seguirá descargando la batería hasta que se alcance uno de los otros valores umbral. Véase el [apartado 6.1 \[17\]](#page-16-0) para más información.

#### **4.3.7. Límite del estado de carga actual**

(Solo se aplica si BatteryLife está habilitado)

Este % muestra la máxima capacidad del sistema que se puede usar y que nunca será superior al 80%.

Con este ajuste puede ver el nivel de estado de carga de BatteryLife actual.

#### **4.3.8. Estado de BatteryLife**

Los diferentes estados de BatteryLife son:

• *Autoconsumo:* funcionamiento normal - descarga permitida.

- *Descarga deshabilitada:* la batería se ha descargado hasta el límite de estado de carga actual. (Este estado volverá a *autoconsumo* cuando el estado de carga aumente un 5% por encima del límite fijado).
- *Carga lenta:* El ESS cargará lentamente la batería cuando el estado de carga haya estado por debajo del límite del estado de carga actual durante más de 24 horas. Mantendrá la carga lenta hasta que se alcance el límite inferior. En este punto el sistema volverá a pasar a *Descarga deshabilitada*.
- *Mantenimiento:* el Multi/Quattro ha pasado a modo Mantenimiento una vez que la tensión de la batería ha alcanzado la tensión de corte dinámico durante la descarga.
- *Recarga:* El ESS recargará la batería hasta el límite mínimo del estado de carga si cae más de un 5% por debajo del estado de carga mínimo configurado. Una vez que se alcanza el estado de carga mínimo, el sistema vuelve a pasar a *Descarga deshabilitada*.

#### **4.3.9. Limitar energía de carga**

Este ajuste limita la cantidad de energía CA que usa el Multi para cargar la batería. Este límite también se aplica a la energía CA recibida por el Multi desde los inversores FV conectados a la red conectados a la entrada de CA.

En otras palabras, este ajuste limita el flujo de energía de CA a CC en los suministros conectados a la entrada de CA.

- Este ajuste no reduce la energía de carga procedente de los *cargadores solares MPPT.*
- Este ajuste solo se aplica a los suministros conectados a la entrada de CA. En modo inversor, se usa el 'ajuste de corriente de carga' (según se haya configurado en VEConfigure) para controlar la energía procedente de los inversores FV conectados a la red.

#### **4.3.10. Limitar energía del inversor**

Limita la energía extraída por el Multi, es decir, limita la energía que se invierte de CC a CA.

Notas:

- Las pérdidas del inversor/cargador *no* se tienen en cuenta. Si se quiere limitar la cantidad de energía que se extrae de la batería, habrá que fijar este límite ligeramente más bajo para compensar esas pérdidas.
- La energía procedente de los MPPT no se tiene en cuenta. El uso de esta opción en un sistema con MPPT puede hacer que se reduzca la energía de salida del MPPT.
- Este límite se establece con respecto a la energía extraída de la batería y afectará a todas las fases.
- Este límite solo se aplica mientras está conectado a la entrada de CA: En modo inversor, las cargas CA determinan cuánta energía se extrae de la batería.

### <span id="page-12-0"></span>**4.3.11. Sin devolución a la red (inversores FV Fronius solamente)**

- La versión de firmware Fronius más antigua que se puede usar es 3.7.3-2
- Si hay más de un inversor FV Fronius en el sistema, todos estarán limitados
- Los inversores Fronius IG Plus no son compatibles con la opción de Sin devolución a la red.

Cambie los siguientes ajustes en la interfaz de la web de Fronius:

- En el menú de configuración de Fronius, ajuste la exportación de datos vía Modbus a TCP.
- En el mismo menú, ajuste el tipo de modelo Sunspec a int + SF
- En Configuración→Editor DNO, asegúrese de que la reducción dinámica de potencia está fijada en Sin límite (este es el valor por defecto).
- En Configuración→Editor DNO, asegúrese de que en la sección 'Prioridades de control' el 'Control vía Modbus' está fijado como prioridad 1.

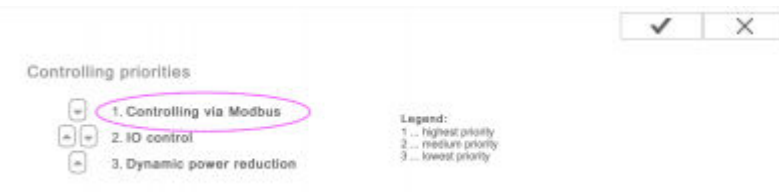

Use el elemento del menú Sin devolución a la red activa de Fronius para comprobar que se cumplen todos los criterios anteriores. Mostrará **No** si el requisito de firmware, la exportación de datos o el tipo de modelo Sunspec son incorrectos.

No use un contador inteligente Fronius para limitar la exportación cuando forme parte de un sistema ESS de Victron. Se dan más detalles de cuándo puede usarse un contador inteligente Fronius [aquí.](https://www.victronenergy.com/live/ac_coupling:fronius)

#### **4.3.12. Valor de referencia de la red eléctrica**

Establece el punto en el que la energía se toma de la red cuando la instalación está en modo autoconsumo. Ajustar este valor ligeramente por encima de 0 W impide que el sistema devuelva energía a la red si hay un poco de excedente en la regulación. Por lo tanto, el valor por defecto es 50 W, pero en sistemas grandes es necesario fijar un valor más alto.

# **4.4. Dispositivo GX - Carga programada**

#### **4.4.1. Introducción**

El ajuste de Carga programada se encuentra en el menú ESS del [dispositivo GX.](https://www.victronenergy.com/live/venus-os:start) Le permite programar hasta cinco periodos durante los que el sistema tomará energía de la red para cargar la batería. Esto se suele usar para cargar la batería durante las horas con tarifas valle. Para cada programa, determine hora de comienzo y duración. También puede fijar el porcentaje hasta el que quiere que se cargue la batería.

Si se alcanza el estado de carga objetivo dentro del periodo de tiempo fijado, la batería dejará de cargar pero no se descargará (a menos que haya un fallo de la red eléctrica). Esto optimiza los ciclos de la batería y deja espacio en la batería para la carga FV.

### **4.4.2. Configuración**

La carga programada está disponible como parte del ESS. Se puede acceder a ella en los menús del [dispositivo GX](https://www.victronenergy.com/live/venus-os:start) en Configuración → ESS. Solo está disponible cuando el modo ESS está en Optimizado. Evidentemente, la carga programada pierde sentido cuando se selecciona el modo Mantener las baterías cargadas.

Puede ver de un solo vistazo lo que se ha configurado, con un resumen del día de comienzo, la hora y la duración para cada uno de ellos.

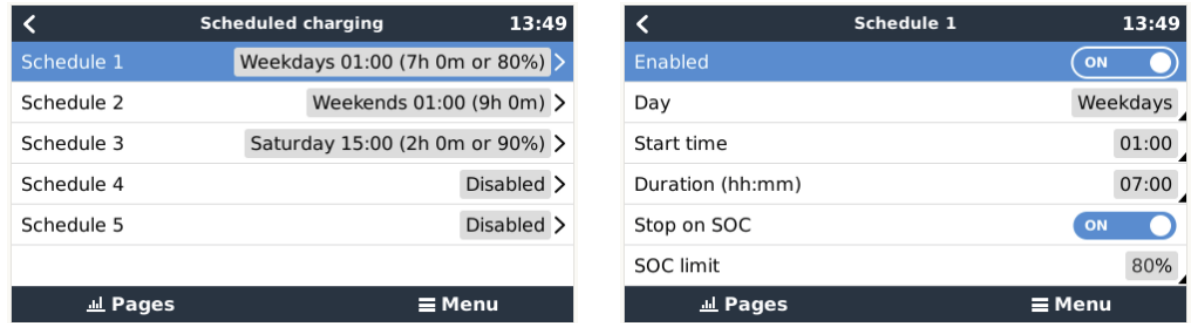

Para cada programa se puede seleccionar un día específico de la semana, todos los días de la semana, o incluso solo los días laborables o solo los fines de semana.

<span id="page-13-0"></span>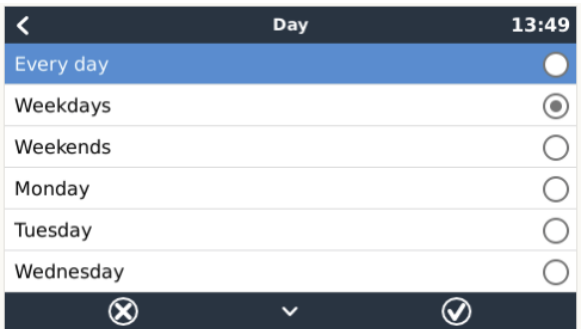

El Multi empezará a cargar a partir de la red a una hora de inicio específica y parará una vez transcurrida la duración determinada o cuando se alcance el límite de estado de carga fijado. Posteriormente, se hará referencia al periodo determinado por el día, la hora de inicio y la duración como una ventana de carga programada.

Durante la carga, el estado del ESS indicará que la carga programada está en curso.

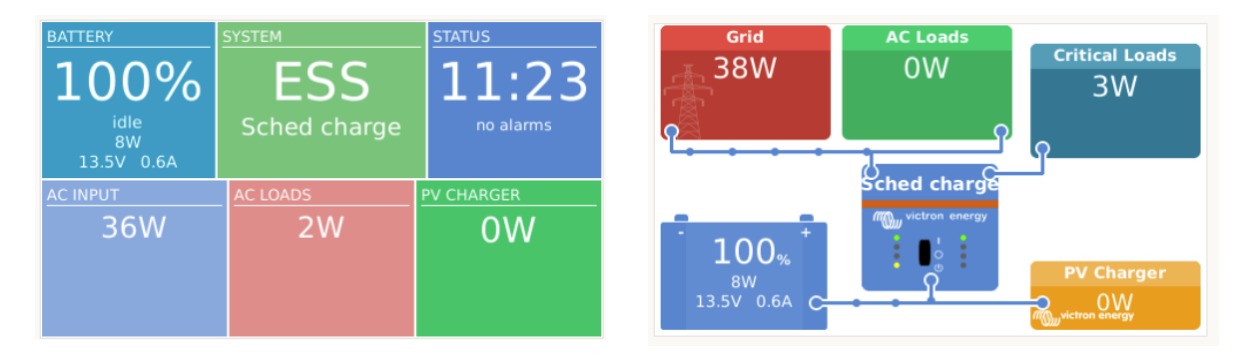

#### **4.4.3. Detener la carga en el estado de carga.**

Cuando se fija un límite de estado de carga para una ventana de carga programada, el proceso de carga se detendrá cuando las baterías alcancen el estado de carga indicado. No obstante, las baterías no se descargarán hasta que termine la ventana de carga programada. El objetivo es estar en el estado de carga indicado o cerca de él al final de la ventana de carga programada.

#### **4.4.4. Preguntas frecuentes**

#### **¿Por qué el Multi no descarga la batería cuando termina la carga?**

La descarga está deshabilitada hasta el final de la ventana de carga programada. El objetivo es salir de la ventana con el estado de carga indicado.

#### **¿Cómo se puede evitar la descarga para reservar la capacidad de la batería para más tarde?**

Fijando una ventana de carga para el periodo que se necesite con un límite de estado de carga bajo. En una ventana de carga programada, la descarga está deshabilitada.

#### **¿Qué sucede si se establecen programas que se solapan?**

El primer programa coincidente tiene prioridad. Si los dos programas tienen estados de carga diferentes, el límite de la segunda ventana de carga programada coincidente adquiere efecto cuando termina la primera ventana de carga programada.

# **4.5. Dispositivo GX - Otros ajustes**

#### **4.5.1. Configuración -> Configuración del sistema -> Tipos de entrada CA**

Fije el tipo de entrada CA en Generador cuando se conecte a un generador. El sistema habilitará entonces la carga del generador y cargará correctamente el generador cuando esté funcionando.

Tenga en cuenta que recomendamos conectar el Generador en la entrada de CA 1 y la red en la entrada de CA 2. De este modo, el Quattro dará prioridad al generador frente a la red. Este arreglo ofrece máxima flexibilidad (permitiendo la intervención forzada del generador incluso si la red está disponible) y maximiza el control.

#### **4.5.2. Configuración - Arranque/parada del generador**

Se puede consultar más información sobre el control de arranque/parada a distancia del generador [aquí](https://www.victronenergy.com/live/ccgx:generator_start_stop).

### **4.6. Cargador solar MPPT**

En un ESS, los cargadores solares MPPT seguirán la curva de carga definida en VEConfigure. Los parámetros de carga configurados en los cargadores solares MPPT se ignoran en un sistema ESS.

No obstante, aún hay que configurar la *corriente de carga*, en los MPPT.

#### **MPPT con puerto de comunicaciones VE.Direct**

No se necesita ninguna configuración especial.

#### **MPPT con puerto de comunicaciones VE.Can**

No se necesita ninguna configuración especial. Asegúrese de que la *instancia de dispositivo* está ajustada en 0 (por defecto). En ESS no controlará los MPPT de la red VE.Can configurados en una *instancia de dispositivo* diferente.

# <span id="page-15-0"></span>5. **Puesta en marcha**

#### **Cargadores solares MPPT**

El estado del MPPT (tal y como aparece en el CCGX al que esté conectado) mostrará 'ESS'.

La luz azul de 'Carga inicial' del MPPT estará encendida y se apagará cada cuatro segundos para indicar que el MPPT se controla a distancia.

#### **Instalaciones con un contador de red**

En la *lista de dispositivos* del CCGX aparecerá 'contador de red'.

#### **Modo Optimizar**

• Apagar o desconectar todas las cargas. Cuando se disponga de energía de FV, el estado de la batería aparecerá como *Cargando* y la Red (el cuadro rojo de la parte izquierda del resumen) fluctuará ligeramente en torno a 0 W (cero vatios).

#### **Modo Mantener las baterías cargadas**

Tras configurar este elemento, el sistema empezará a cargar inmediatamente la batería.

Siga estos pasos para comprobar el funcionamiento:

- 1. Primero, desconecte la red. El sistema pasará a modo inversor y alimentará las cargas desde las baterías y también directamente desde FV.
- 2. Entonces vuelva a conectar la red. La batería se cargará desde la red y desde FV.

#### **Sin devolución a la red de Fronius**

En el menú de Configuración → ESS, el elemento de Sin devolución a la red activo muestra 'Sí'.

#### **Generador auxiliar**

Arranque el generador y compruebe que el sistema empieza a cargar las baterías.

# <span id="page-16-0"></span>6. **Control de la profundidad de descarga**

*(Nota: Todas las tensiones absolutas mencionadas en el siguiente ejemplo se refieren a un sistema de 12 V. Las tensiones tendrán que multiplicarse por 2 o por 4 para un sistema de 24 V o 48 V, respectivamente) .*

### **6.1. Resumen**

#### Red presente

Cuando haya menos FV disponible de la necesaria para alimentar las cargas (por la noche, por ejemplo) se usará la energía almacenada en la batería. Hasta que la batería se agote (es decir, alcance el porcentaje mínimo de estado de carga definido por el usuario).

Cuando haya energía de la red disponible, alguno de los tres parámetros siguientes informará al sistema de que el almacenamiento de la batería se ha agotado:

- 1. Estado de carga de la batería: Se ha alcanzado el estado de carga mínimo configurado en el CCGX. Si se fija en 60%, toda la capacidad entre el 60% y el 100% se usará para optimizar el autoconsumo. Y del 0% al 60% se usará en caso de fallo del suministro de la red. Tenga en cuenta que el algoritmo BatteryLife [17] puede modificar el parámetro de estado de carga mínimo (según se haya configurado en el CCGX) diariamente.
- 2. Tensión de la batería. Véase el [apartado de desconexión dinámica \[18\]](#page-17-0) más adelante.
- 3. Tensión de la batería. Véase el apartado de desconexión dinámica más adelante.
	- VE.Bus BMS de Victron
	- BMS de terceros con CAN-bus habilitado

#### Fallo de la red eléctrica

Cuando no hay alimentación de la red y el sistema está en modo inversor, los siguientes parámetros controlan la profundidad de descarga:

- Desconexión dinámica
- La señal de celda baja del VE.Bus BMS sigue activa
- Las señales de celda baja de BMS de terceros con CAN-bus habilitado se ignoran. El sistema depende de la protección automática del interior de las celdas de litio para activarse.

#### ¿Y qué sucede con el modo Mantenimiento?

Las tensiones de Mantenimiento no afectan al *momento* en que el sistema deja de descargar la batería: El modo Mantenimiento se activa únicamente después de que la batería haya indicado que está vacía. Véase el apartado [Modo mantenimiento](https://www.victronenergy.com/live/ess:design-installation-manual#sustain_mode) para más información.

# **6.2. BatteryLife**

### **¿Qué hace BatteryLife?**

La función *BatteryLife* evita que un 'estado de carga bajo de la batería' perjudicial se mantenga durante un periodo de tiempo prolongado. Por ejemplo, en invierno, si no hay suficiente alimentación FV disponible para reponer la energía almacenada en la batería que se consume cada día, sin BatteryLife, el estado de carga de la batería caería hasta su límite inferior y podría permanecer en ese nivel o en torno a él, de modo que nunca llegaría a cargarse por completo.

*BatteryLife* intenta garantizar que la batería siempre se recargue hasta el 100% del estado de carga, todos los días. Así funciona:

En periodos con mal tiempo y energía solar limitada, *BatteryLife* eleva de forma dinámica el *límite de estado de carga bajo* que se haya configurado. De modo que hay menos energía disponible para consumo. Eleva este nivel un 5% cada día hasta que la energía que el sistema extrae de las baterías durante un periodo de 24 horas coincide con la energía que se repone. El objetivo es que la batería funcione al 100% o en torno al 100% del estado de carga.

Cuando el tiempo cambia y hay más energía solar disponible, el sistema vuelve a bajar el *límite de estado de carga bajo*, cada día, con cada vez más capacidad disponible para su uso (y eventualmente vuelve al límite predeterminado por el usuario), al tiempo que se asegura de que el estado de carga de la batería al final de cada día es del 100% o en torno al 100%.

La utilidad de esta función es clara si se hace esta pregunta: "¿Cómo se puede dejar que la batería permanezca descargada por completo durante largos periodos de tiempo sin dejar energía de reserva por si hubiera un fallo de suministro de la red y con la posibilidad de dañar la batería?".

#### **Detalles**

Esta función tiene varias ventajas:

- Funcionar con un estado de carga bajo acorta la vida de las baterías de plomo-ácido.
- Algunas baterías de litio necesitan cargarse por completo regularmente para equilibrar sus celdas. Entre ellas, las [baterías de](https://www.victronenergy.com/batteries/lithium-battery-12-8v) [litio de 12,8 V de Victron,](https://www.victronenergy.com/batteries/lithium-battery-12-8v) en las que es obligatorio habilitar *BatteryLife*.

<span id="page-17-0"></span>• En caso de fallo de suministro de la red, no tener energía de reserva disponible en las baterías para alimentar las cargas quita todo el sentido a tener una batería auxiliar.

Si el estado de carga de la batería cae por debajo del *límite inferior* del estado de carga durante más de 24 horas, se cargará de forma lenta (desde una fuente CA) hasta que se vuelva a alcanzar el límite inferior.

El *límite inferior* dinámico es una indicación de la cantidad de energía FV sobrante esperada durante el día: un límite bajo indica que esperamos que haya mucha energía FV disponible para cargar la batería y que no se espera que el sistema descargue más energía durante la noche de la que recibe durante el día.

El siguiente gráfico muestra dos sistemas idénticos: uno (línea azul) utiliza la función *BatteryLife* y el otro (línea roja), no. Es primavera. En el gráfico se ha representado el *estado de carga* de la batería correspondiente a una semana para cada sistema. A medida que avanza la semana y hay más energía solar disponible, observe cómo *BatteryLife* hace que su sistema funcione a plena carga, o casi, y cómo permite que la profundidad de descarga aumente según crece la captación de energía solar. Observe también la línea roja que muestra lo que sucede sin BatteryLife.

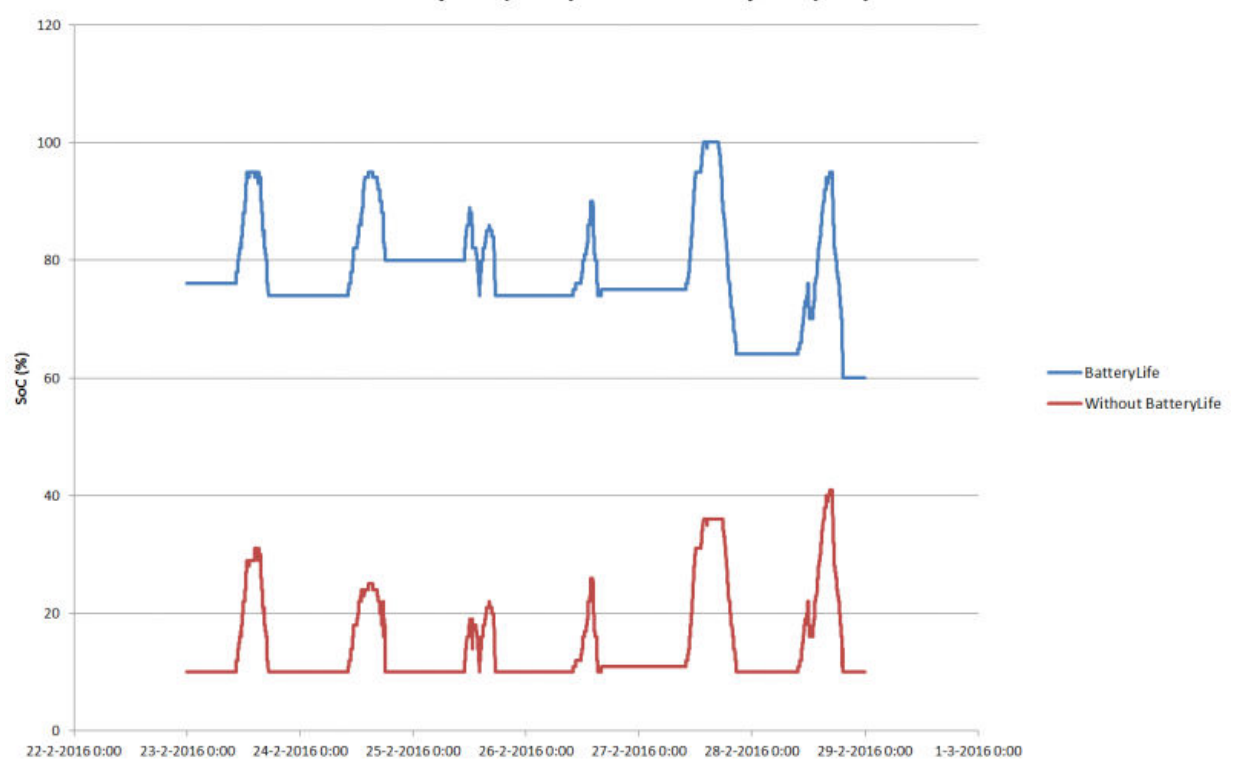

BatteryLife (blue) vs. no BatteryLife (red)

#### **Datos técnicos**

A nivel técnico, BatteryLife incrementa el límite de carga inferior dinámico un 5% cada día que no se alcanza un buen estado de carga. El valor se incrementa una vez al día cuando la batería alcanza el límite inferior por primera vez. Cuando la batería alcanza el 85% del estado de carga en un día, el incremento de ese día se cancela y el límite permanece igual que el del día anterior. Si algún día la batería alcanza el 95%, el límite de descarga dinámico se reduce un 5%. De este modo, la batería alcanza una carga saludable de entre el 85% y el 100% del estado de carga todos los días.

# **6.3. Desconexión dinámica**

La función de Desconexión dinámica funciona de forma 'inteligente'. En vez de simplemente desconectar las cargas cuando se alcanza un umbral de baja tensión, considera la cantidad de *corriente* que se extrae de la batería. Cuando la corriente que se extrae es alta, la tensión de apagado puede ser de 10 V, por ejemplo, mientras que si la corriente que se extrae es baja, la tensión de apagado puede ser de 11,5 V.

Esto compensa la resistencia interna de la batería y hace que la *tensión de la batería* sea un parámetro mucho más fiable para indicar si una batería se está descargando hasta niveles críticos.

El siguiente gráfico muestra las curvas predeterminadas de 'Descarga' frente a 'tensión de apagado por entrada CC baja' de distintos tipos de baterías. La curva puede ajustarse en el asistente.

<span id="page-18-0"></span>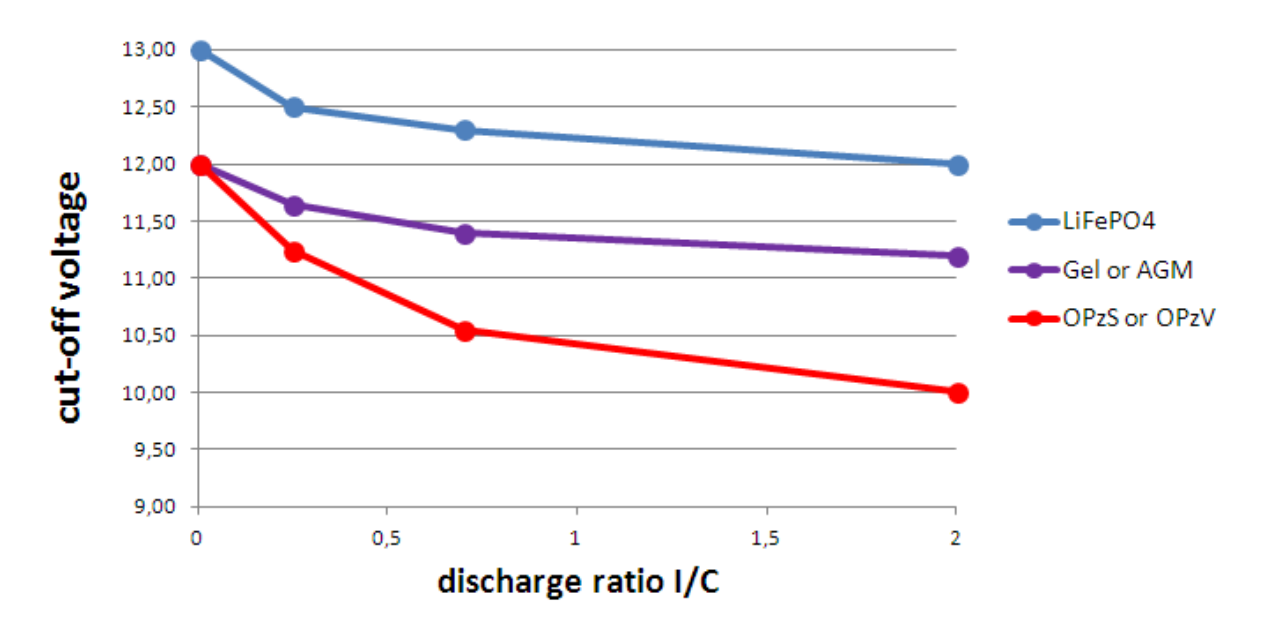

Notas:

- La desconexión dinámica es útil para baterías con una resistencia interna elevada. Por ejemplo, OPzV y OPzS, pero es menos importante para baterías LiFePO4 debido a su baja resistencia interna. Observe que el gráfico muestra una curva de corriente de carga frente a tensión de desconexión mucho más plana.
- Ninguno de los tres parámetros de entrada CC baja (apagado, reinicio y prealarma) de la pestaña del inversor está operativo. Quedan anulados por los niveles de desconexión dinámica, junto con los niveles de reinicio, todos configurados en el asistente ESS.
- El mecanismo de desconexión dinámica es efectivo cuando la red está disponible y durante un fallo de suministro de la red (el sistema está en modo inversor).

# **6.4. Modo Mantenimiento**

El *modo Mantenimiento* evita los daños que pueden producirse por dejar las baterías en un estado de descarga profunda.

Se pasa al *modo Mantenimiento* después de que se haya indicado que la batería está descargada, y las dos condiciones que lo activan son:

- Que la tensión de la batería haya bajado por debajo del nivel de desconexión dinámica
- Una señal de celda baja del VE.Bus BMS

Mientras el modo Mantenimiento está activo, la tensión de la batería se mantiene al *nivel de tensión de mantenimiento*, que está fijado en:

- Baterías de litio: 12,5 V
- Otras baterías: 11,5 V durante las primeras 24 horas y posteriormente se eleva hasta 12,5 V

Cuando la tensión de la batería cae por debajo del nivel de mantenimiento, se vuelve a cargar hasta el *nivel de tensión de mantenimiento* con energía de la red eléctrica. El cargador se asegurará de que se mantiene el nivel de tensión, usando energía de la red si es necesario. La máxima corriente de carga que usa para esto es de 5 amperios por unidad. (5 A es para todas las instalaciones - independientemente de la tensión del sistema (12 / 24 / 48 V).

El exceso de energía solar también se usará para cargar la batería.

Se sale del modo Mantenimiento cuando la carga solar ha conseguido subir la tensión de la batería 0,1 V por encima del *nivel de tensión de mantenimiento*. A continuación seguirá funcionando con normalidad, la batería proporcionará energía cuando el conjunto FV no capte la suficiente.

(Estos 0,1 V son el umbral para sistemas de 12 V. Para sistemas de 24 V el umbral es de 0,2 V por encima y para los de 48 V es de 0,4 V por encima).

# **6.5. Códigos de los estados de la batería ESS**

Además de los estados del cargador (carga inicial/absorción/flotación) hay otros códigos de Descargando y Mantenimiento que proporcionan información de un solo vistazo en el resumen de páginas de la pantalla GX.

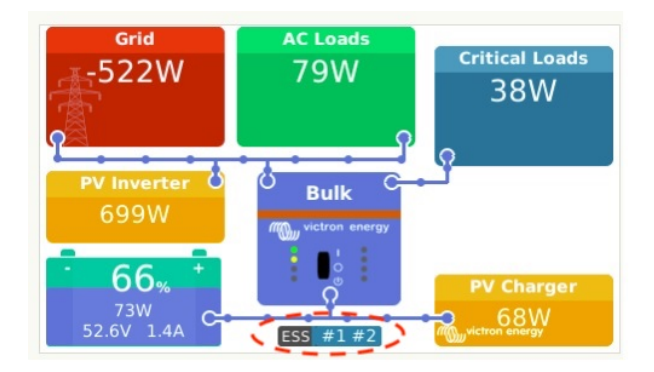

La clave de estos códigos es:

- Nº 1: Estado de carga bajo
- Nº 2: BatteryLife activo
- Nº 3: BMS ha desactivado la carga
- Nº 4: BMS ha desactivado la descarga
- Nº 5: Carga lenta en curso (parte de BatteryLife, véase más arriba)
- Nº 6: El usuario ha fijado un límite de carga de cero.
- Nº 7: El usuario ha fijado un límite de descarga de cero.

# <span id="page-20-0"></span>7. **Compensación de fase - información adicional**

# **7.1. Introducción**

Ese ajuste de Compensación de fase se usa en sistemas con una conexión trifásica a la red eléctrica. Define la interacción del ESS con las distintas fases.

Si está habilitado (por defecto), el ESS equilibra la potencia total (L1 + L2 + L3) a cero vatios. Si está deshabilitado, el ESS equilibra cada fase a cero por separado.

En sistemas monofásicos este ajuste no tiene efecto, ya esté 'habilitado' o 'deshabilitado', de modo que puede ignorarse.

Cuando el modo del ESS está en *Mantener las baterías cargadas* este ajuste no tiene efecto.

Conexión monofásica a la red eléctrica

• El ajuste de compensación de fase no tiene efecto y puede ignorarse.

ESS monofásico en un sistema con una conexión trifásica a la red eléctrica

ESS monofásico en un solo inversor/cargador.

- Compensación de fase habilitada: El ESS regula la potencia total L1 + L2 + L3 a 0.
- Compensación de fase deshabilitada: El ESS solo regula la potencia de L1 a 0.

ESS trifásico en un sistema con una conexión trifásica a la red eléctrica

Un ESS trifásico se compone de al menos tres inversores/cargadores: uno en cada fase.

- Compensación de fase habilitada: El ESS evita que se produzcan situaciones en las que una batería puede estar cargándose en una fase y descargándose en otra.
- Compensación de fase deshabilitada: El ESS regula cada fase a 0 W. Esto puede resultar en que el ESS se esté descargando en una fase y cargándose en otra, lo que es muy poco eficiente.

#### **7.2. ESS monofásico en un sistema trifásico**

Con la compensación de fase habilitada, el ESS (monofásico) usa la batería para equilibrar la potencia combinada de todas las fases a 0 W (cero vatios).

Observe el siguiente ejemplo: El ESS está conectado a L1 y compensando las fases L2 y L3 también, regula la potencia total del panel de distribución a 0 W.

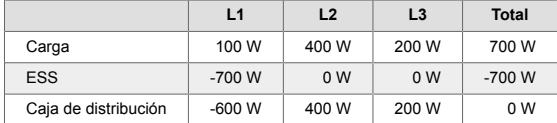

Con la compensación de fase deshabilitada, el ESS (monofásico) usa la batería para equilibrar solo L1 a 0 W. L2 y L3 se pueden ver en el CCGX, pero no se usan en el ESS para nada.

(Asegúrese de instalar el ESS en L1. Si se instala en otra fase, la visualización será incorrecta).

### **7.3. ESS trifásico**

Un sistema ESS trifásico tiene al menos un Multi instalado en cada fase. Se recomienda dejar el ajuste de compensación de fase en su configuración por defecto: habilitado.

#### **Detalles de la instalación**

- Los Multi tienen que configurarse como un sistema trifásico. Para ello, use VE.Bus Quick Configure o VE.Bus System Configurator.
- Instale el asistente ESS en todas las unidades, todos los maestros de fase **y** también todos los esclavos (si los hay).
- Cargas trifásicas: se pueden conectar cargas trifásicas a la salida CA de los Multi. Estas cargas se alimentarán desde la batería si hay un fallo de suministro de la red.

#### **Compensación de fase habilitada (opción por defecto recomendada)**

El ESS equilibra la potencia total (L1 + L2 + L3) a 0 W.

Optimización inteligente del equilibrio entre las fases

El ESS optimiza de forma inteligente el equilibrio entre las fases, en la medida de lo posible. De este modo, nunca cargará en una fase a la vez que descarga en otra. Para entender mejor cómo funciona, lea estos ejemplos detenidamente:

Cuando las fases están en equilibrio la situación es sencilla. Digamos que cada fase está consumiendo 500 W y que solo hay una pequeña cantidad de energía FV disponible: 100 W en cada fase. Cada fase necesita otros 400 W, un total de 1200 W para las tres. De modo que se extraerán 400 W de la batería en cada fase, y de la red eléctrica se extraerán, por lo tanto, 0 W. Cada una de las fases también estará en 0 W.

Si las fases *no* están en equilibrio, es más complicado:

En el siguiente ejemplo, la FV supera a las cargas de L1 en 1300 W. L2 y L3 tienen cargas de 200 W en cada fase. Si consideramos la suma de las tres fases: la casa está vendiendo 900 W a la red o, en una configuración de ESS, hay 900 W disponibles para cargar las baterías.

Una estrategia sencilla sería distribuir estos 900 W sobrantes entre todas las fases y cargar la batería con 300 W en cada fase:

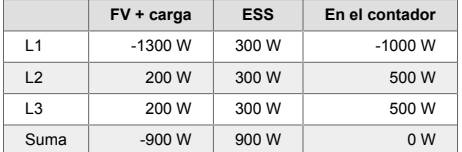

La tabla muestra que esta solución no es óptima: ahora el sistema vende en L1, pero compra en L2 y L3, de modo que en total está comprando energía.

Otra solución podría ser hacer coincidir cada fase Es decir, regular cada una de las fases a 0 W: cargar en L1 con 1300 W y descargar L2 y L3 con 200 W cada una. Esta opción tampoco es óptima: se convierten 1700 W de energía de CA en CC y a la inversa, aunque solo se necesitan 900 W para mantener la potencia total en 0 W. Esto quiere decir que se están convirtiendo 800 W sin necesidad, lo que provoca pérdidas innecesarias.

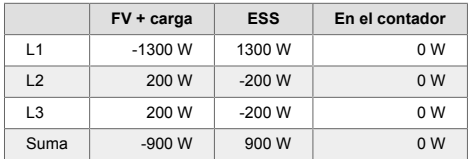

(Tenga en cuenta que esto es lo que sucede con el ajuste de compensación de fase deshabilitado)

Y la última solución: cuando el saldo del sistema total es positivo (es decir, se produce energía), las fases que están produciendo energía cargan la batería. Lo contrario también es cierto: cuando el sistema en su totalidad está usando energía, la batería se descargará en las fases que estén usando energía. En este ejemplo, esto significa que la batería está cargando en L1, con 900 W:

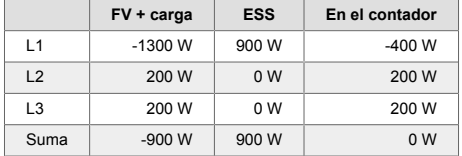

#### **Compensación de fase deshabilitada**

El ESS equilibra la potencia de cada fase a 0 W.

Advertencia: usar el sistema de este modo ocasiona pérdidas considerables puesto que la energía fluirá de una fase CA a otra a través de las conexiones CC. Esto genera pérdidas resultantes de la conversión de CA a CC en una fase y de vuelta de CC a CA en la otra.

#### **Nota sobre la corriente de carga máxima**

En un sistema multifásico, la corriente de carga se configura *por fase* en vez de para todo el sistema. Este método presenta una limitación, por ejemplo, cuando se instala una bancada de baterías relativamente pequeña y en un determinado momento hay un exceso de suministro considerable de energía FV disponible en L1 pero no en las otras fases, entonces solo una parte de ese excedente de energía FV de L1 se usará para cargar la batería.

# <span id="page-22-0"></span>8. **Comparación con asistentes Hub**

# **8.1. Asistente Hub-1 - Asistente ESS**

**Políticas**

Políticas Hub-1 descartadas en favor del ESS:

- Política 1: Conectado a la red, devolución a la red: Usar el ESS y habilitar la devolución a la red del cargador solar.
- Política 2: Mantener las baterías cargadas: Usar el ESS y seleccionar el modo "Mantener las baterías cargadas". Y habilitar la "Devolución a la red del excedente de energía del cargador solar"
- Política 4: Evitar la devolución de energía a la red eléctrica: Aquí hay dos opciones: en primer lugar, usar el ESS pero no habilitar la Devolución a la red del excedente de energía del cargador solar y siempre estará conectado a la red. O usar el Interruptor virtual con *Ignorar la entrada de CA*.
- Política 5: Conectado a la red, sin devolución a la red: Usar el ESS y seleccionar el modo "Mantener las baterías cargadas".

Las notas anteriores dejan una política en la que el asistente Hub-1 puede hacer cosas que el ESS no puede hacer:

• Política 3: Desconectar de la red eléctrica cuando sea posible: Para ello, se puede o bien mantener el asistente Hub-1, o bien usar el Interruptor virtual con *Ignorar la entrada de CA* (que suele ser una solución mejor y más sencilla).

#### **Opción de desconexión de cargas: descartada**

Esta es una opción de Hub-1 que no se suele usar y por lo tanto no se ha implementado en el asistente ESS. En lugar de quedarse con Hub-1, algo que no recomendamos ni apoyamos (1), considere el uso de otras opciones.

Por ejemplo, *hacer un mal uso* de la función de arranque/parada del generador del CCGX.

# **8.2. Asistente Hub-2 (v3) - Asistente ESS**

**Comparación por política Hub-2**

- Desconexión nocturna: la desconexión nocturna no es posible con el asistente ESS y, en cualquier caso, solo crea problemas de sobrecarga, parpadeo, etc. Con un asistente ESS es posible alimentar las cargas desde la batería mientras se está conectado a la red, lo que permite un nivel de autoconsumo igual o mejor sin la desconexión nocturna y los problemas que esta conlleva.
- Invertir prioridad: Esto no es posible con el ESS. Use en su lugar el interruptor virtual.
- Conectar a la entrada CA cuando esté disponible: Use el asistente ESS y seleccione uno de los dos modos Optimizados.
- Conectar a la entrada CA cuando esté disponible, mantener las baterías cargadas: Use el asistente ESS y seleccione el modo "Mantener las baterías cargadas".

#### **Uso de "tarifas valle"**

Aún no está disponible en el sistema ESS, pero se implementará.

#### **Modo invierno**

La opción *BatteryLife* de ESS se asegurará de que las baterías no se someten a ciclos innecesarios cuando estén en un estado de carga bajo.

Véase también la opción *Mantener las baterías cagadas* del CCGX.

#### **Desconexión de cargas**

Esta es una opción de Hub-2 que no se suele usar y por lo tanto no se ha implementado en el asistente ESS. En lugar de quedarse con Hub-2, algo que no recomendamos ni apoyamos, considere el uso de otras opciones.

Por ejemplo, *hacer un mal uso* de la función de arranque/parada del generador del CCGX.

#### **Evitar la devolución de energía a la red eléctrica**

El ESS puede hacer esto si se dispone de un inversor Fronius. Véase la opción [Sin devolución a la red \[7\].](#page-6-0)

Para otras marcas de inversores FV, use el asistente Hub2 v3. O, aún mejor, use otro método como instalar cargadores solares MPPT, dejando la *devolución a la red* habilitada o instale un inversor FV Fronius.

# **8.3. Asistente Hub-4 - Asistente ESS**

- El asistente ya no necesita la capacidad de la batería. En su lugar, habilite el *monitor de batería* e introduzca la capacidad en la pestaña General de VEConfigure.
- El asistente Inversor FV está incluido en el asistente ESS, ya no es necesario añadirlo por separado.

(Nota: Se han solucionado los errores de sobrecarga y alta temperatura).

# <span id="page-24-0"></span>9. **Preguntas frecuentes**

#### **P1: ¿Se usa energía del MPPT para alimentar las cargas cuando se ha deshabilitado la devolución a la red?**

Sí. El ESS reducirá el uso de la red al mínimo, preferiblemente a 0 W, con o sin la devolución habilitada. Mantiene los cargadores solares MPPT trabajando incluso si las baterías están llenas.

Un poco más de información en relación a los modos seleccionados:

- En el modo Optimizar, las baterías proporcionarán la energía, independientemente de que la carga sea grande o pequeña. El contador de red se mantendrá en 0 W hasta que la batería se haya agotado o la carga exceda la capacidad del inversor.
- En el modo Mantener las baterías cargadas, no sale energía de las baterías para alimentar las cargas a menos que haya un fallo de la red. Se usará energía FV, cuando la haya, para alimentar las cargas. Se sabe que hay un problema cuando se usa el modo "Mantener las baterías cargadas" que puede resultar en una menor producción del cargador solar MPPT cuando las baterías están llenas. Esto solo sucede cuando [DVCC](https://www.victronenergy.com/live/ccgx:start#dvcc_-_distributed_voltage_and_current_control) está deshabilitado y el ajuste "Devolución a la red del excedente de energía del cargador solar" también.

Actualmente, las opciones para solucionar este problema de "Mantener las baterías cargadas" son:

- Habilitar [DVCC](https://www.victronenergy.com/live/ccgx:start#dvcc_-_distributed_voltage_and_current_control) (consulte el manual del CCGX para ver si está permitido para el tipo, marca y modelo de la batería empleada).
- Ajustar el modo en Optimizar y establecer el estado de carga mínimo en 100%. Tenga en cuenta que con esta solución aún hay una diferencia con el modo "Mantener las baterías cargadas": el sistema no recargará la batería a partir de la red eléctrica tras un fallo del suministro.

#### **P2: Tras habilitar el modo Optimizar no se ve que se esté usando energía de la red para cargar la batería.**

En el modo Optimizar, el ESS solo cargará la batería con energía de FV, excepto en dos casos, ambos relacionados con la salud de la batería y con la prevención de daños que puedan acortar su vida:

- *Mantenimiento:* la batería se ha descargado tanto que se ha deshabilitado el mecanismo de seguridad de mantenimiento. Véase el [apartado 6.4 \[19\].](#page-18-0)
- *Carga lenta:* BatteryLife está habilitado y el sistema está en Forzar carga. Véase el [apartado 4.3.8 \[17\]](#page-16-0).

#### **P3: Incluso con la batería llena, el sistema sigue conectado a la entrada de CA.**

Suelen plantear esta pregunta los usuarios e instaladores familiarizados con nuestras configuraciones anteriores, como Hub-1 o Hub-2, en una instalación en serie más que en una instalación paralela a la red. En esas configuraciones, el sistema cambiaba a modo inversor cuando las baterías estaban suficientemente llenas.

Eso estaba bien, pero también presentaba algunas desventajas. El inversor ofrece un suministro de tensión muy inferior al de la red pública, lo que puede dar lugar a:

- 1. Luces parpadeantes en algunas circunstancias
- 2. Apagado del inversor por 'sobrecarga' al encender una carga grande

Con el ESS en modo Optimizar, el sistema permanecerá siempre conectado, incluso si las baterías están llenas. Y aunque esté conectado, la extracción de energía no es significativa. Esta configuración ofrece la estabilidad de la red eléctrica sin un consumo adicional de la misma.

#### **P4: ¿Por qué el VE.Bus está en estado "pass-through" (el inversor/cargador está encendido, pero el componente inversor está desactivado, de modo que la energía viene de la entrada de CA)?**

En el ESS, las situaciones en las que el sistema VE.Bus está en *pass-through* (ve.bus state: passthru) son:

- 1. El dispositivo GX ya no recibe datos del contador de la red. Tenga en cuenta que esto es solo para sistemas configurados para tener un contador de red externo. Véase Configuración → ESS → Control sin ajuste de contador de red.
- 2. Sistemas con un sistema de litio conectado a CAN-bus: cuando el dispositivo GX ya no recibe información desde la batería a través del CAN-bus.
- 3. Cuando no se permite la carga de la batería (máxima corriente de carga del BMS = 0 A o máxima potencia de carga = 0 W) y hay un exceso de energía FV.
- 4. Cuando no se permite la descarga -y- las cargas de la salida CA fuerzan al Multi/Quattro a superar el límite de corriente de entrada de CA. Razones para no permitir la descarga: El BMS bloquea la descarga (DCL=0) o el nivel de estado de carga de la batería es inferior al ajuste de 'estado de carga mínimo' del ESS, cuando el estado de carga está al menos un 3% por encima del nivel fijado, se vuelve a permitir la descarga.
- 5. Se está usando un código de red que necesita habilitar la descarga de la batería por puertos auxiliares. Revise el código de red empleado en VEConfigure y compárelo con las señales eléctricas proporcionadas al inversor/cargador en sus entradas AUX.
- 6. La detección de Pérdida de red ocasiona problemas, a menudo junto con una conectividad de alta impedancia al suministro Para más información, consulte V[EConfigure: códigos de red y detección de pérdida de red](https://www.victronenergy.com/live/ve.bus:grid-codes-and-loss-of-mains-detection).

#### **P5: ¿Cómo se pueden suprimir las advertencias de batería baja?**

Antecedentes: En un sistema aislado o auxiliar, tiene sentido que aparezca una advertencia cuando la batería está casi vacía. Pero en los sistemas en los que la batería solo se usa para optimizar el autoconsumo y es normal agotar la batería por completo cada día, no hace falta recibir este aviso.

- Se puede deshabilitar la advertencia de batería baja del Multi en el CCGX entrando en el *menú* del Multi o del Quattro y seleccionando *Configuración* y luego *Alarmas*. Ajuste la *alarma de baja tensión CC* en *Solo alarma*.

El LED rojo intermitente del inversor/cargador que avisa de que la batería está baja no se puede deshabilitar.

- Elimine los avisos por correo electrónico entrando en el portal VRM y ajustando el *Seguimiento de alarmas automáticas* en *Solo alarmas*.

#### **P6: Modo Optimizar, sin devolución: La corriente de entrada de CA fluctúa mucho, a veces incluso llega a ser negativa ¿a qué se debe?**

Esto es normal. La corriente mostrada es la corriente RMS. Que no representa ni potencia ni energía real volcada a la red.

Especialmente cuando la potencia real está en torno a 0 W, verá que la corriente RMS es muy alta. Esto lo provocan los condensadores X del Multi.

En su lugar, mire las lecturas de potencia de entrada. Fluctúan mucho menos y son una indicación mucho más fiable de potencia y energía.

#### **P7: ¿Cómo funcionan los estados de carga en ESS?**

- Los MPPT están siempre en el estado `ESS`. Esto significa que el Multi o el Quattro controlan el MPPT a través del dispositivo GX. Puede ver el estado del sistema en el estado VE.Bus.
- Mientras está descargando y conectado a la red, el estado puede mostrar todavía un estado de carga, como carga inicial, absorción o flotación. Aunque no esté cargando. Esto es normal, no hay nada por lo que preocuparse.
- Cuando esté en Flotación, el sistema iniciará un nuevo ciclo de carga cuando la tensión de la batería haya estado por debajo de la tensión de reinicio durante un cierto periodo de tiempo. Esta tensión depende del tipo de batería seleccionado en la pestaña de cargador en VEConfigure:
- Litio: tensión-carga inicial-reinicio = Vflotación 0,2 V (máx 13,5 V)
- Otras: tensión-carga inicial-reinicio = Vflotación 1,3 V (máx 12,9 V)

Tenga en cuenta que estos mecanismos de reinicio del ciclo de carga son distintos del algoritmo del cargador solar MPPT independiente: reinician el ciclo de carga cada día. Consulte los manuales de cargadores solares para más información. (Este enlace le lleva a la [página de descarga de manuales\)](https://www.victronenergy.com/support-and-downloads/manuals#item=manuals-ac-current-sensor-single-phase-max-40a).

#### **P8: Mi sistema se apaga en sobrecarga ¿a qué se debe?**

El apagado en sobrecarga mientras está conectado a la red se debe a la detección activa de pérdida de red, vinculada al código de país según se haya configurado en VEConfigure3.

Esto sucede cuando la CA suministrada en la entrada de CA del Multi o del Quattro es 'débil'. 'Débil' quiere decir que la conexión CA al suministro tiene una impedancia superior a lo normal. Por ejemplo, un generador o una casa vieja o remota conectada con un cable demasiado largo y/o demasiado fino al suministro.

Puede consultar la solución y las opciones de configuración en [VEConfigure: códigos de red y detección de pérdida de red.](https://www.victronenergy.com/live/ve.bus:grid-codes-and-loss-of-mains-detection)

#### **P9: ¿Por qué mis cargas están alimentadas por la red en vez de por la batería o por energía solar?**

Lista de comprobación en caso de que las cargas reciban alimentación de la red eléctrica cuando se espera que estén alimentadas por la batería:

En primer lugar, compruebe que el sistema no está impidiendo la descarga porque el estado de carga de la batería está por debajo de un límite. Véase el [apartado 6 - Control de la profundidad de descarga \[17\]](#page-16-0).

En segundo lugar, en caso de baterías de litio gestionadas, por ejemplo, una batería con conexión CAN-bus, compruebe que la batería no ha deshabilitado la descarga: revise la entrada de la batería en el menú de la Lista de dispositivos y vaya al submenú Parámetros para ver la entrada de límite de corriente de descarga. En caso de que muestre cero, la batería le está diciendo al sistema que no se siga descargando.

En tercer lugar, la devolución a la red puede deshabilitarse si la prueba del relé ESS está pendiente. El inversor/cargador (es decir, Multi/Quattro) de un sistema ESS ha de hacer una prueba de relé antes de poder usar energía de la batería. Durante la prueba, ha de funcionar en modo inversor brevemente (~1 minuto) y necesita suficiente capacidad de reserva en la batería para hacerlo. Si la tensión de la batería es demasiado baja mientras se conecta a la red, el sistema se enciende en pass-through y/o modo cargando batería y, mientras se espera a que la batería esté suficientemente recargada (para hacer la prueba de relé), no devolverá energía a la red. Lo que significa que no convertirá energía CC a CA y por lo tanto no alimentará las cargas desde la batería, y del mismo modo, no convertirá ninguna energía procedente de los cargadores solares a CA, tampoco alimentará cargas con energía solar acoplada a CC. Y lo mismo: no venderá el exceso de energía solar acoplada a CC de vuelta a la red.

La prueba del relé se realizará una vez que la tensión de la batería se haya recargado por encima de 14/28/56 voltios o cuando la batería se haya recargado por encima del 20% del estado de carga. Para comprobar si un sistema está en este estado, consulte la entrada de la prueba de relé del ESS en el submenú Avanzado de la entrada correspondiente al Multi/Quattro de la lista de dispositivos. Aparecerá como Pendiente o Completada. Tenga en cuenta que la entrada del menú solo se podrá ver en sistemas con el asistente ESS instalado.

En cuarto lugar, la devolución a la red puede estar deshabilitada cuando un código de red (como el alemán o el australiano) usa la entrada aux1 para deshabilitar la devolución, y la entrada aux1 se está usando para otra cosa (como un sensor de CA o un BMS). De este modo se puede deshabilitar la devolución. Para evitarlo, basta con desactivar la opción de los ajustes de código de red.

Por último, compruebe que el interruptor de la unidad está en On (encendido) y no en Charger only (solo cargador). Si está en Charger only, la unidad no dejará que se descargue la batería. Tenga en cuenta que para comprobar esto, tiene que revisar físicamente el interruptor, no se puede ver el estado en VRM o en el dispositivo GX. En un MultiPlus-II, este interruptor se encuentra en la parte inferior de la unidad y ha de estar en la posición I, no en la II.

Por último, si todo lo anterior no resulta de ayuda, deshabilite temporalmente la detección de pérdida de red para comprobar si es esto lo que está causando el problema. Puede encontrar más detalles en el documento: [VEConfigure: códigos de red y detec](https://www.victronenergy.com/live/ve.bus:grid-codes-and-loss-of-mains-detection)[ción de pérdida de red.](https://www.victronenergy.com/live/ve.bus:grid-codes-and-loss-of-mains-detection)

#### **P10:¿Por qué se niega el sistema a descargar mi batería?**

Véase P9.

#### **P11: Mi batería está descargando primero y luego se carga cada noche.**

La recarga que observa puede ser parte de la protección de Mantenimiento. Considere aumentar el nivel mínimo de estado de carga. Por ejemplo, auméntelo un 5% y observe qué sucede.

O reduzca las tensiones de mantenimiento con VEConfigure, pero tenga cuidado, sobre todo con las baterías de plomo, ya que los niveles de mantenimiento están diseñados para evitar daños prematuros en las baterías.

Busque Mantenimiento en este manual para más información.

#### **P12: ¿Qué es autorecarga?**

El sistema recargará la batería automáticamente (desde la red) cuando el estado de carga caiga un 5% o más por debajo del valor de 'Estado de carga mínimo' del menú del ESS. La recarga se detiene cuando la batería se ha recargado hasta el nivel mínimo de estado de carga.

#### **P13: ¿Se puede usar ESS en un vehículo o en un barco?**

No, no se puede. Tras desenchufar el cable del puerto, el sistema puede tardar unos instantes en detectar la pérdida de red y abrir el relé de devolución a la red. Durante esos segundos, el enchufe de alimentación del puerto tendrá corriente: hay 110/230 voltios de CA en los terminales. El número exacto de segundos es distinto en cada país y depende de la normativa local.

Lo mismo sucede con otras soluciones en las que los cables no están protegidos frente a la desconexión accidental, por ejemplo, un cable sencillo con un enchufe que puede retirar el usuario final, como un suministro de energía portátil.

# <span id="page-27-0"></span>10. **Resolución de problemas**

Pasos para la resolución de problemas:

- 1. Comience por revisar las versiones de firmware (tienen que ser las más recientes). Y cuando se hagan preguntas, indique las versiones exactas de firmware usadas.
- 2. Revise el tipo y la marca de la batería. Si es de plomo, podría no ser adecuada y probablemente estar dañada debido al alto número de ciclos.
- 3. Si se trata de una batería CAN-bus desconocida o incompatible, cámbiela por una compatible.
- 4. Compruebe el estado del inversor/cargador. Si está en Passthru, quiere decir que hay un problema. Puede ver más información en P4 del apartado anterior.

Luego, si no se usa FV lo suficiente para alimentar cargas:

- 1. Revise los códigos, consulte la CLAVE DE CÓDIGOS de este manual.
- 2. Compruebe el cableado: si hay muchas pérdidas de tensión entre el MPPT y el Multi el sistema no podrá alimentar de forma eficiente las cargas con energía solar.
- 3. Haga la prueba con y sin SVS habilitado: déjelo deshabilitado.
- 4. A continuación, compruebe el límite de corriente de carga del MPPT durante el tiempo que no se usa lo suficiente. El límite de corriente de carga del MPPT se supone que debe ser siempre alto, incluso si la batería está llena. A menos que haya un problema de temperatura.
- 5. Ahora compruebe el valor de referencia de la tensión de carga del MPPT. Se supone que debe ser superior a la tensión real de la batería.

Tenga en cuenta que estos dos últimos valores de referencia están determinados por software y se calculan a partir de valores de referencia enviados por la batería de litio (conectada CANbus), no se pueden cambiar manualmente. Pero sirven para entender por qué suceden ciertas cosas.